**1.画面右上の「 Login 」をクリック。**

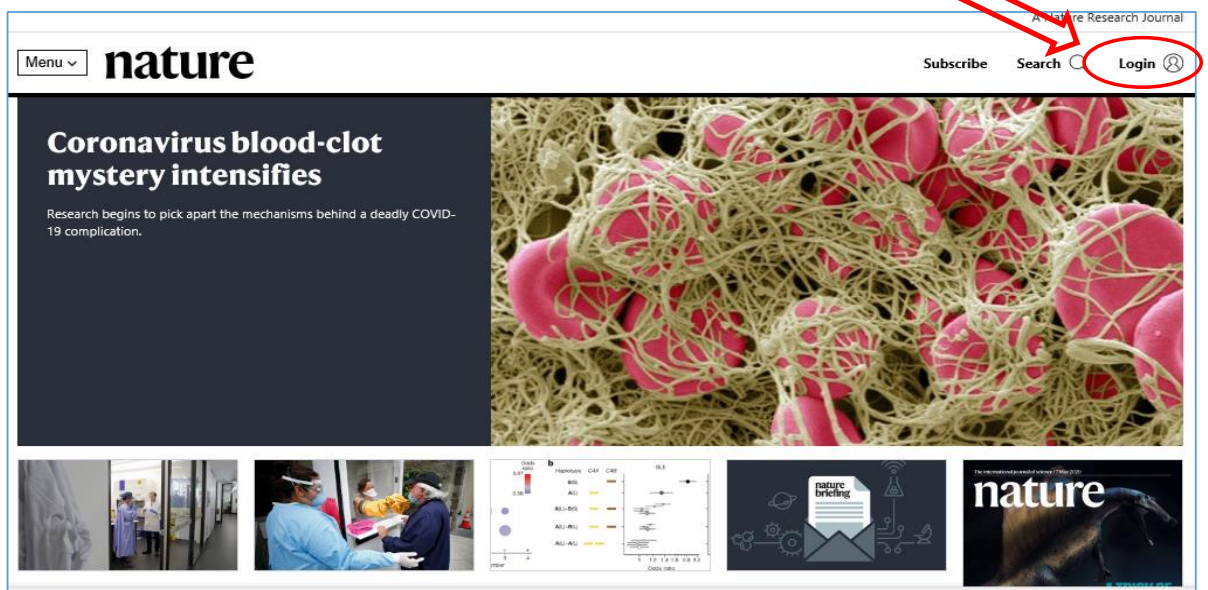

**2.「 Access through your institution 」をクリック。**

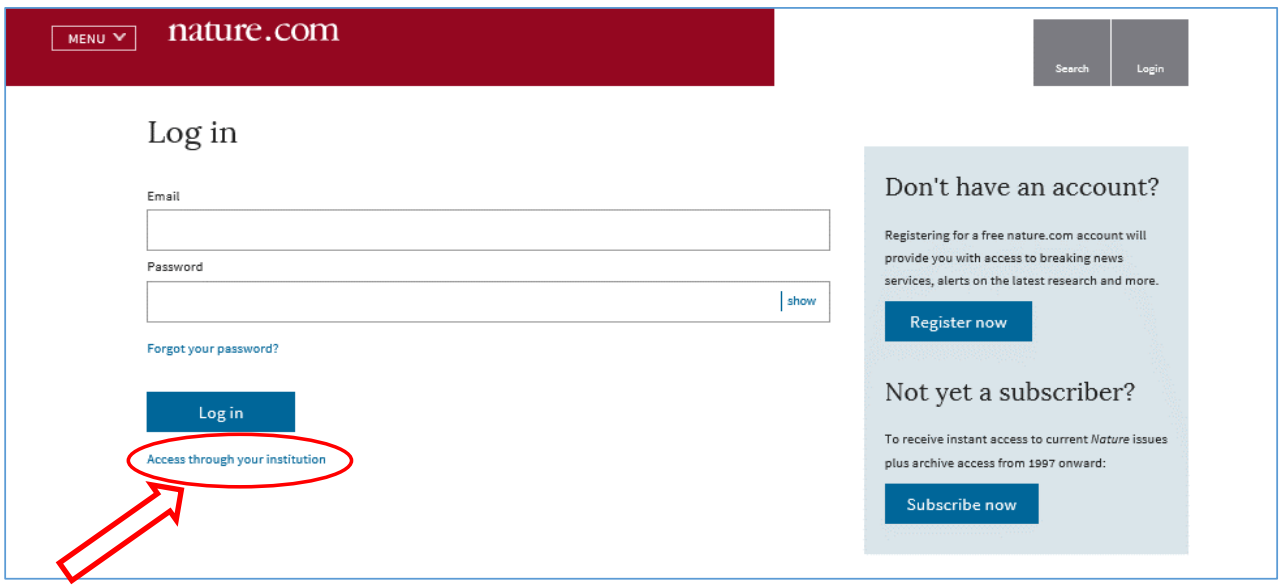

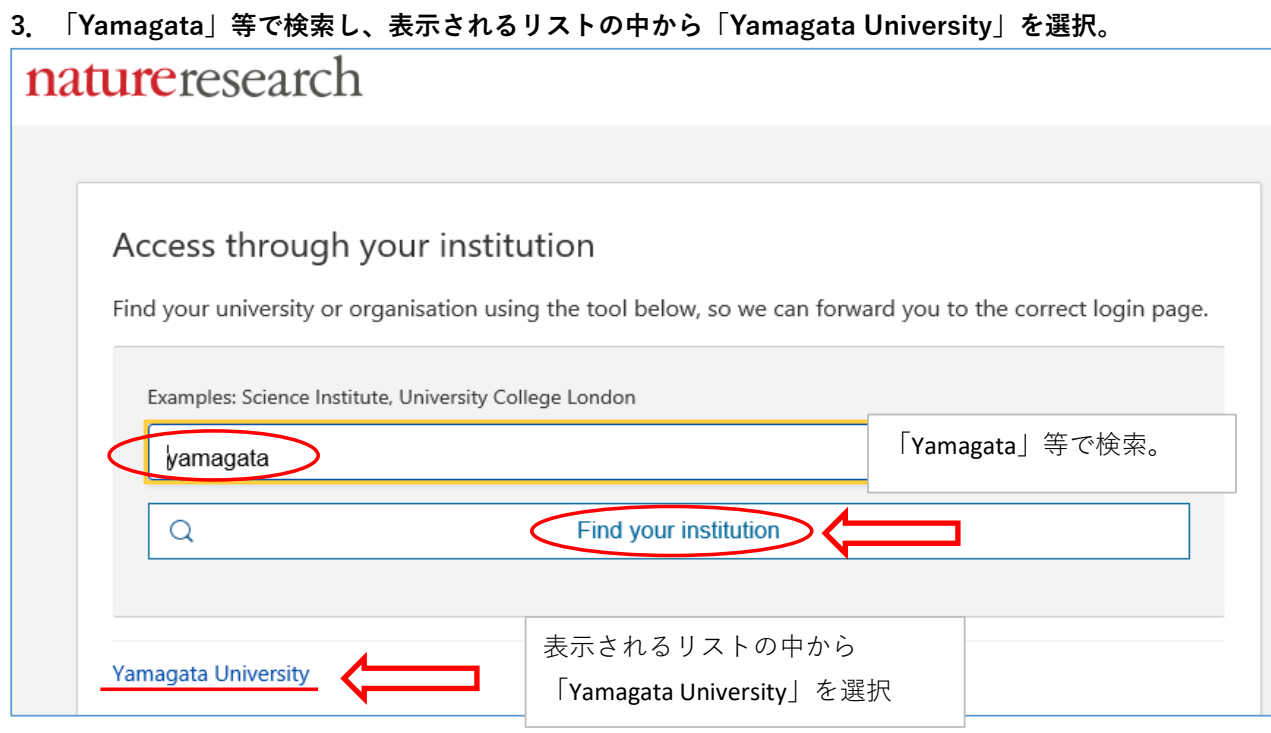

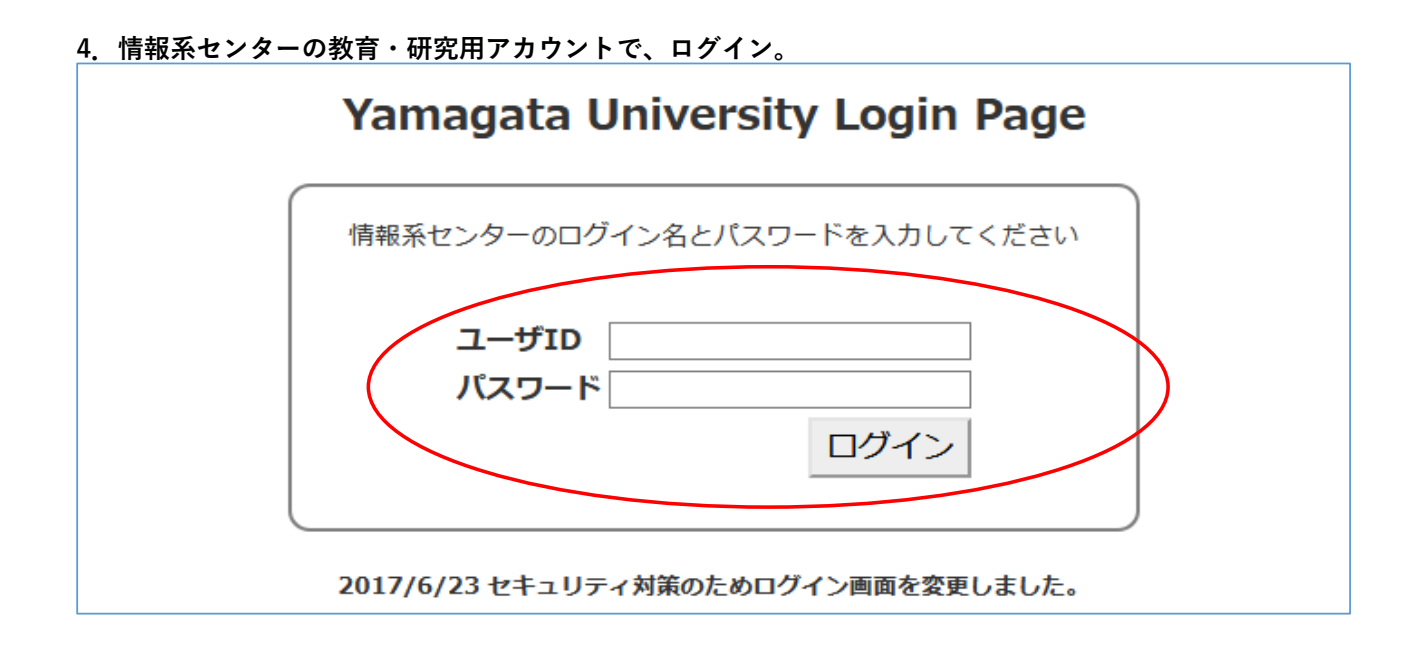